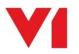

## Client - Patch Program - EDM for Sage X3

### What is it used for?

The Patch Program is a UI that allows existing R13 installations to be updated. An update is in the form of a patch, downloaded from the Portal as a zip file. The Patch Program will un-compress this zip file, analyse what has been installed and update it with the contents of the zip file's patch content.

# Patches are incremental in nature and as such must be applied in numerical order, i.e. Patch 1 first, then Patch 2, then Patch 3 and so on as they are released.

#### You are not permitted to go install them out of order.

#### NOTE: Prior to running the Patch Program for clients, ensure the Server has been updated first.

#### How do I use it?

- 1. On the client where R13 has been installed, navigate to the portal
- 2. In the menu, click Downloads
- 3. A list of available patches is displayed
- 4. Click on each and download it to a convenient area on disk
- 5. Back on the portal, in the menu, click Downloads
- 6. Click on the Patch program link and download it, un-compress it to a convenient area on disk
- 7. Right click on PatchProgram.exe and run as administrator
- 8. The PatchProgram is initialised and you will then be prompted to select Server or Client, select Client
- 9. Browse to the location of the first zip file patch you wish to apply
- 10. Click Update, the zip file is un-compressed for you to a temporary location and the updates are applied

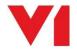